## **STAMPA CARTELLINO DEL MESE**

**Selezionare → Menù → Vista di dettaglio Quindi selezionare "VISUALIZZA 50 ELEMENTI" e indicare il periodo del mese da stampare**

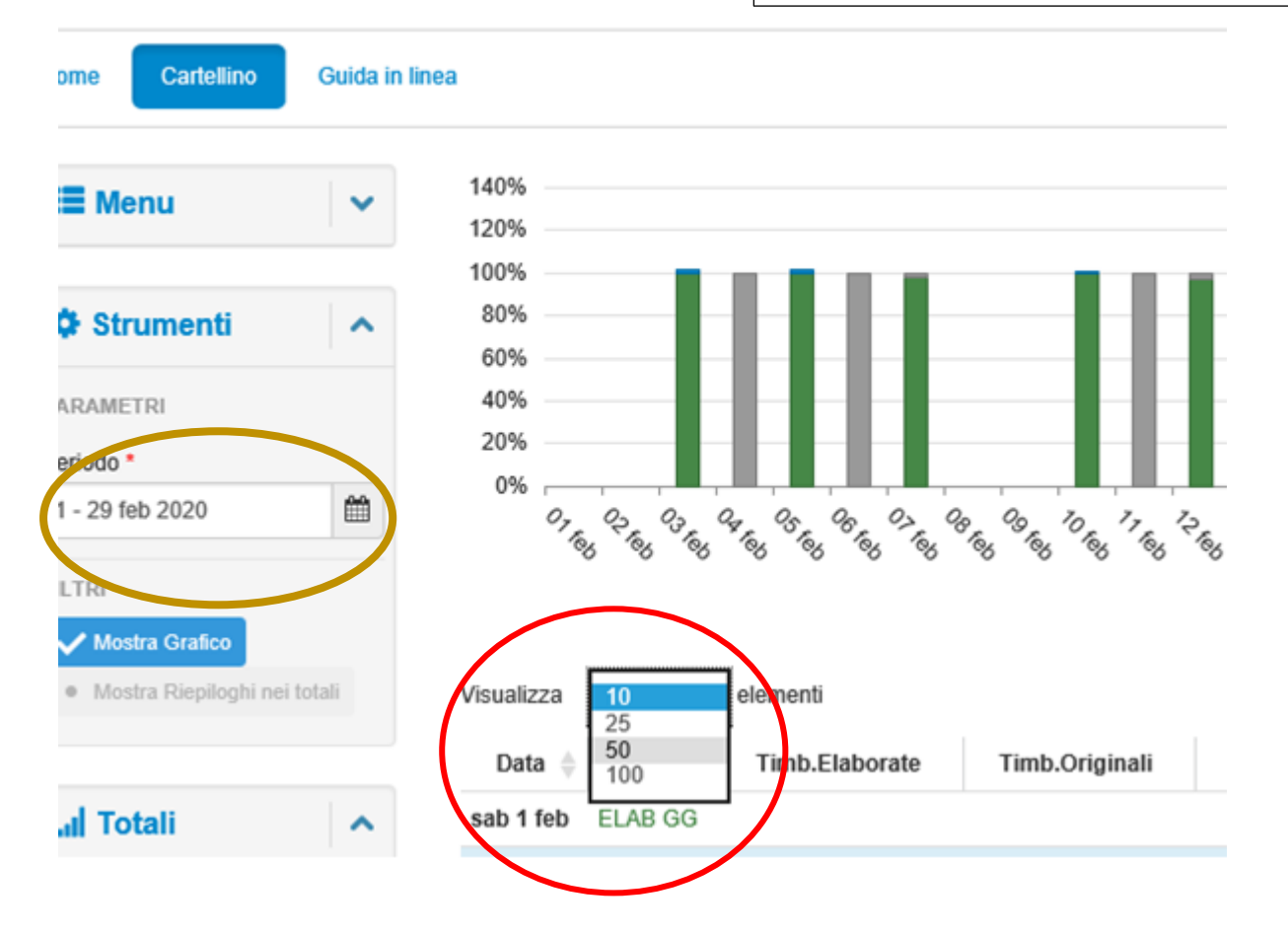

**Cliccare l'icona con la stampante, in alto a destra sulla pagina web**

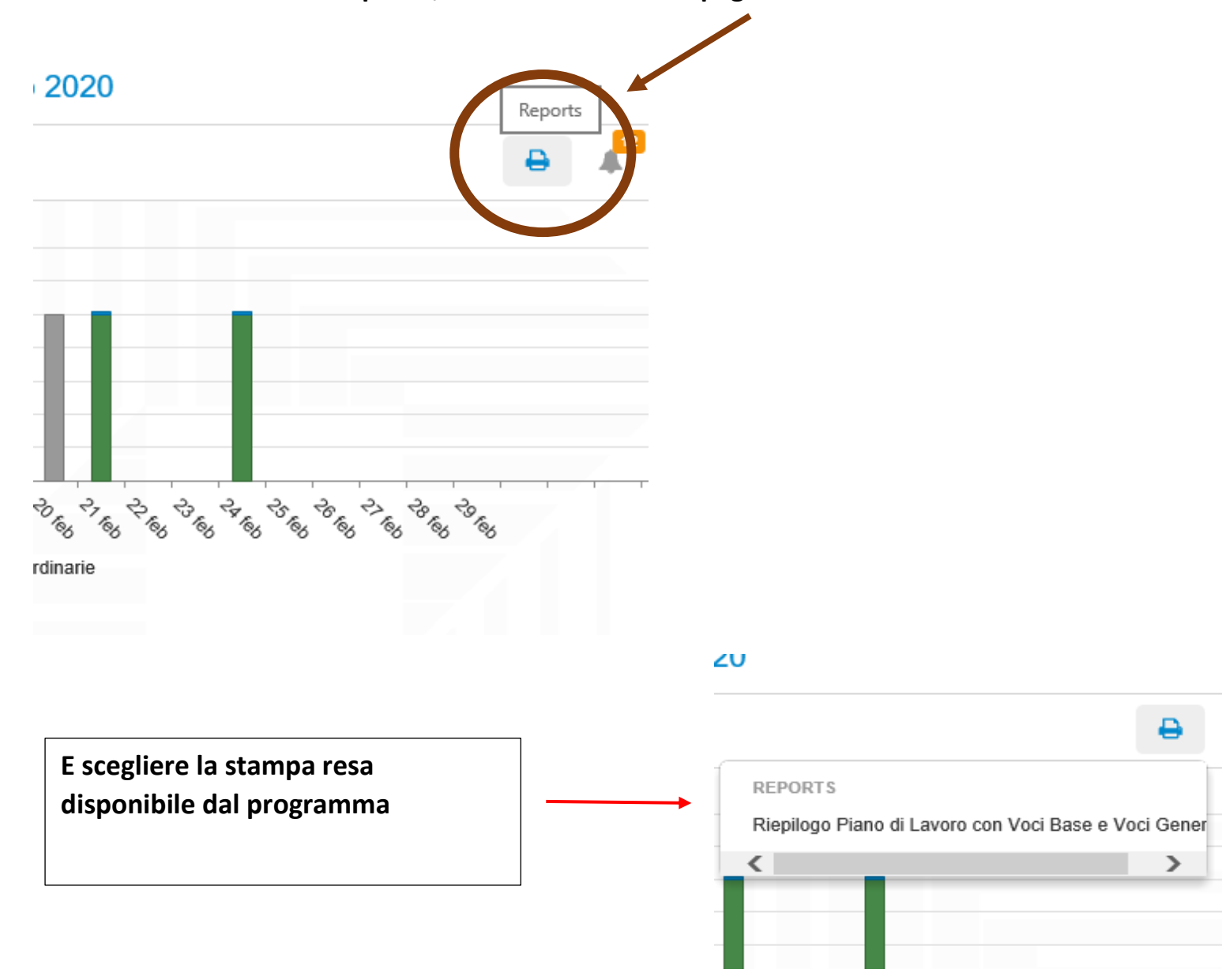

## Indicare i campi come sotto riportato:

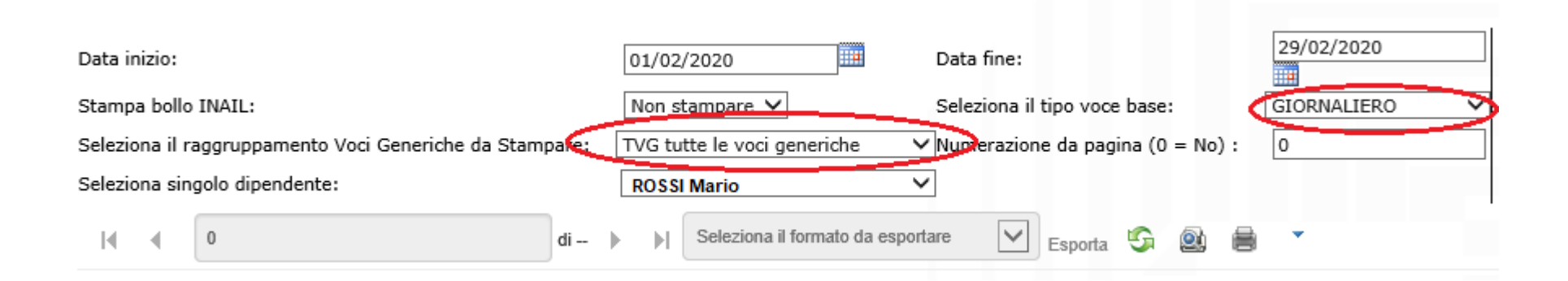

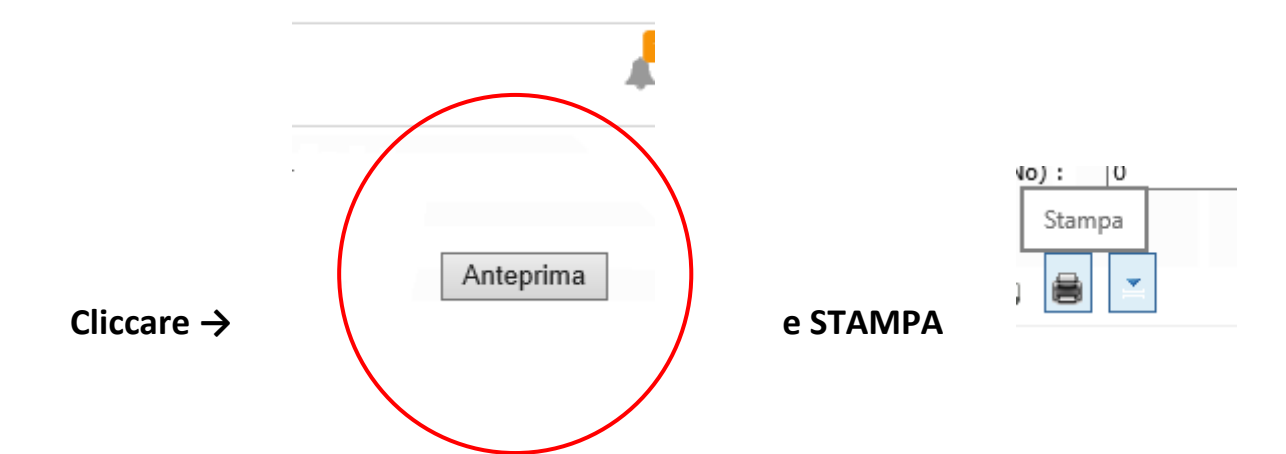

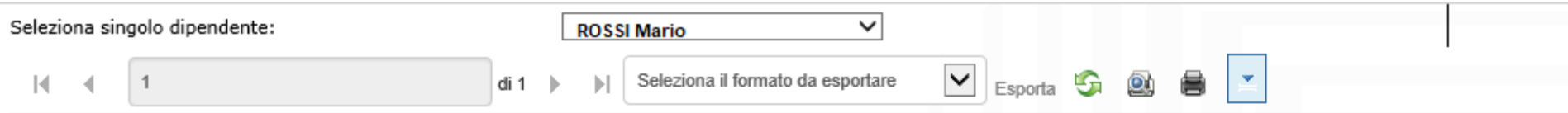

Piano di Lavoro con Valori Voci Base di tipo GIORNALIERO e Valori Voci Generiche (TVG tutte le voci generiche)

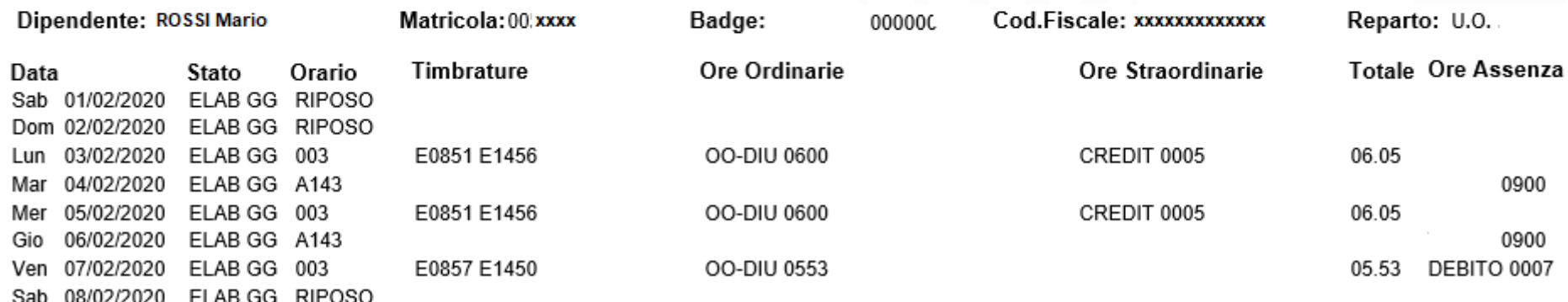